# Alliance Communications **HPBX Hosted Phone** Quick Reference Guide

# To Warm (Assisted) Transfer an Active Call - Assisted transfer allows you to speak to the transfer recipient prior to completing the transfer while the customer is on hold.

- While on an Active Call, press the TRANSFER button on your phone
- Dial or press the extension of another user, then press SEND
- After speaking to the other user, press TRANSFER again

#### To Cold (Blind) Transfer an Active Call - Blind Transfer goes straight to the recipient.

- While on an Active Call, press the TRANSFER button on your phone
- Dial or press the extension you want to transfer the call to
- Press TRANSFER

#### Transfer Call Directly to Voicemail

- While on an Active Call, press the TRANSFER button on your phone
- Dial 03 + Extension
- Press SEND

#### Initiating a Conference Call

- While on an Active Call, press the CONFERENCE button on your phone
- Dial the number or press the extension of the person you want to conference with
- Once the recipient answers, press the CONFERENCE button again to merge the call

#### Intercom with Another Phone (Auto Answer)

- Dial 08 + Extension
- Press SEND

### To Park a Call

- While on an Active Call, press the PARK button on your phone
- The call will announce what Park they are in and hang up

#### To Retrieve a Parked Call

Press the PARK button that the call is on

#### To Place a Call on Hold

- While on an Active Call, press the HOLD button
- When a call is on hold, it can only be retrieved from the same phone, unlike Park
- To Retrieve the call, press RESUME on the phone

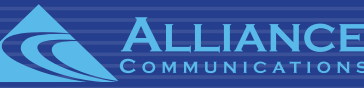

Support - Email: hpbxsupport@alliance.coop

# Alliance Communications **HPBX Hosted Phone** Quick Reference Guide

# Check Voicemail

- Press the ENVELOPE button on your phone or Dial \*5001
- Enter your password followed by#
- In the Main Menu, press 1 for new messages
- Follow prompts for additional options

## Voicemail Initial Setup

- Press the ENVELOPE button on your phone or Dial \*5001
- Enter your default password followed by#
- Follow the instructions of the Voicemail Auto Attendant
- Record your name followed by#
- Record your greeting followed by#

## Change Voicemail Password

- Press the ENVELOPE button on your phone or Dial \*5001
- Enter your default password followed by#
- In the Main Menu, Choose Option 5 to set your current options
- In the Option Menu, press 1 to change your password
- Enter new 4-digit password
- Re-enter new 4-digit password to confirm

# Change Voicemail Greeting

- Press the ENVELOPE button on your phone or Dial \*5001
- Enter 4-digit password followed by#
- In the Main Menu, Choose Option 6 to change Greeting
- In the Greetings Menu, Choose Option 1 to record greeting
- Choose the Number of Greeting you wish to record
- Record new greeting, followed by the#
- Choose Option 1 to save the new recorded greeting

#### Remote Access to your Voicemail

- Dial your direct phone number or get transferred to your extension if you do not have a direct number
- Wait until you start to hear your greeting, then press<sup>\*</sup>
- Enter 4-digit password

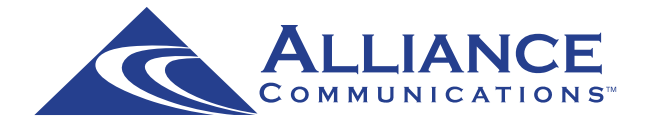

# Support - Email: hpbxsupport@alliance.coop